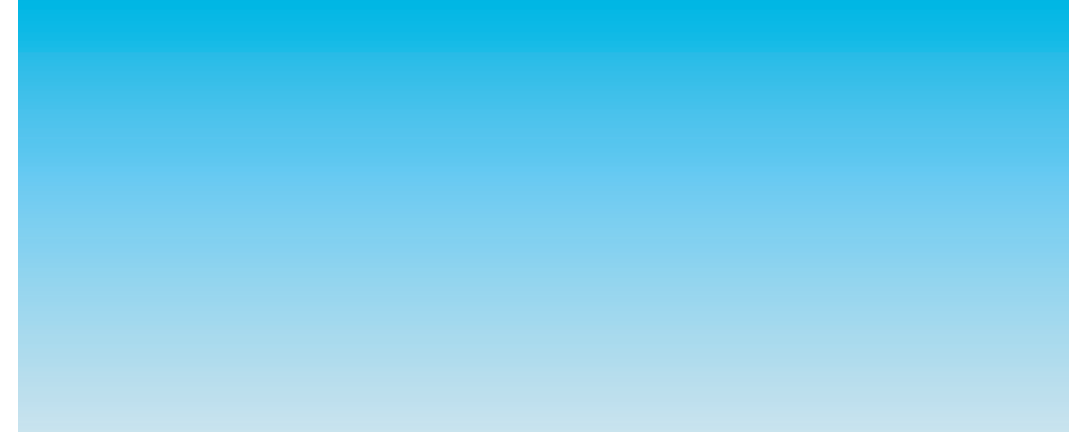

**L7Z**

# **Quick Start Guide**

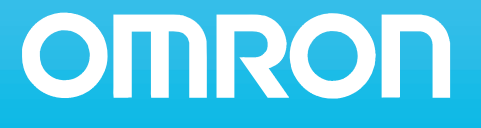

# **L7Z Quick Start Guide**

# **Table of Contents**

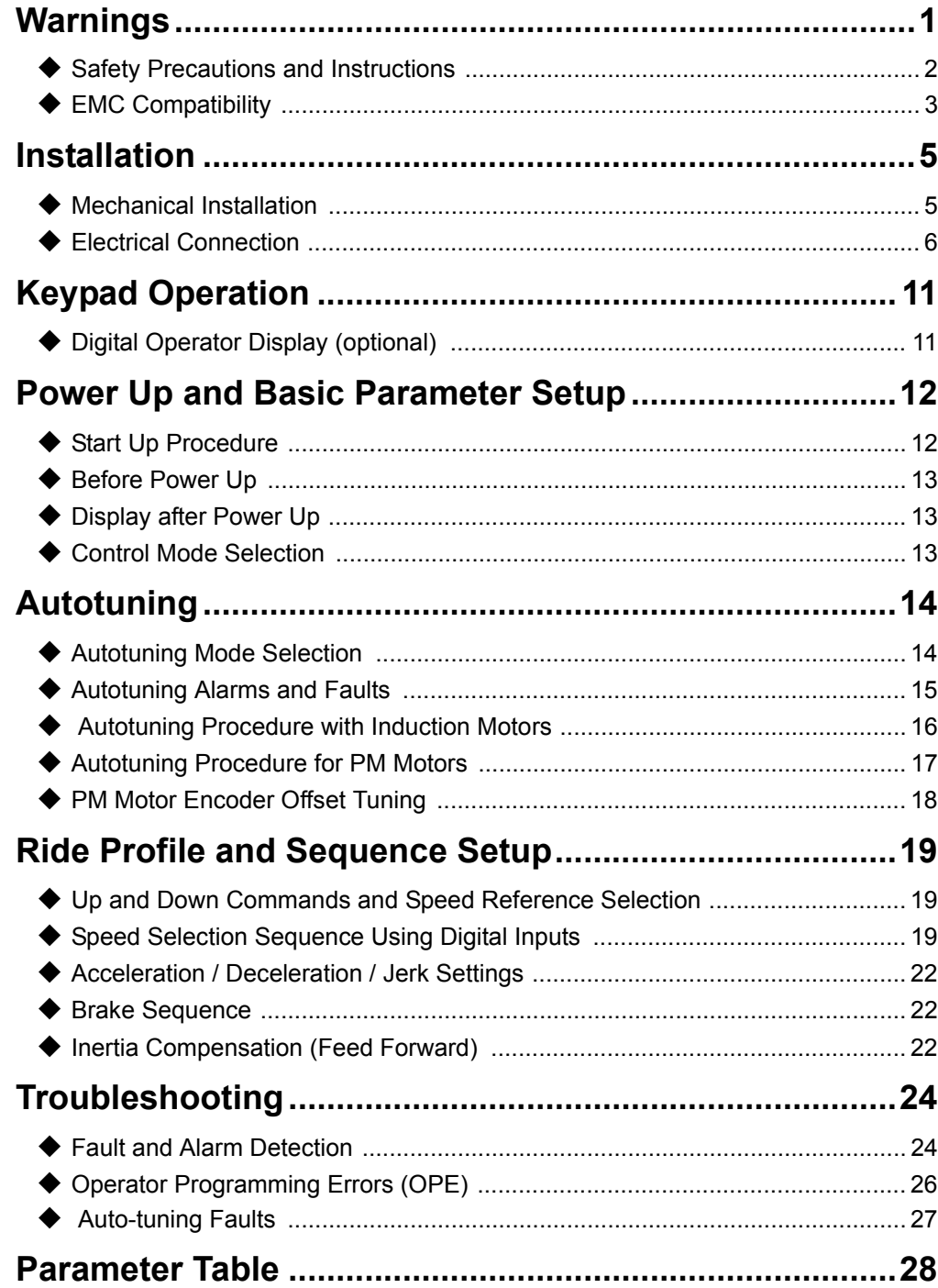

## <span id="page-3-0"></span>**Warnings**

# **CAUTION**

Cables must not be connected or disconnected, nor signal tests carried out, while the power is switched on.

The Varispeed L7 DC bus capacitor remains charged even after the power has been switched off. To avoid an electric shock hazard, disconnect the frequency inverter from the mains before carrying out maintenance. Then wait for at least 5 minutes after all LEDs have gone out. Do not perform a withstand voltage test on any part of the inverter. It contains semiconductors, which are not designed for such high voltages.

Do not remove the digital operator while the mains supply is switched on. The printed circuit board must also not be touched while the inverter is connected to the power.

Never connect general LC/RC interference suppression filters, capacitors or overvoltage protection devices to the inverter input or output.

To avoid unnecessary over current faults, etc., being displayed, the signaling contacts of any contactor or switch fitted between inverter and motor must be integrated into the inverter control logic (e.g. baseblock).

### **This is absolutely imperative!**

This manual must be read thoroughly before connecting and operating the inverter. All safety precautions and instructions for use must be followed.

The inverter must be operated with the appropriate line filters, following the installation instructions in this manual and with all covers closed and terminals covered. Only then will adequate protection be provided. Please do not connect or operate any equipment with visible damage or missing parts. The operating company is responsible for any injuries or equipment damage resulting from failure to heed the warnings in this manual.

### <span id="page-4-0"></span>◆ Safety Precautions and Instructions

### **1. General**

Please read these safety precautions and instructions for use thoroughly before installing and operating this inverter. Also read all of the warning signs on the inverter and ensure they are never damaged or removed.

Live and hot inverter components may be accessible during operation. Removal of housing components, the digital operator or terminal covers runs the risk of serious injuries or damage in the event of incorrect installation or operation. The fact that frequency inverters control rotating mechanical machine components can give rise to other dangers.

The instructions in this manual must be followed. Installation, operation and maintenance may only be carried out by qualified personnel. For the purposes of the safety precautions, qualified personnel are defined as individuals who are familiar with the installation, starting, operation and maintenance of frequency inverters and have the proper qualifications for this work. Safe operation of these units is only possible if they are used properly for their intended purpose.

The DC bus capacitors can remain live for about 5 minutes after the inverter is disconnected from the power. It is therefore necessary to wait for this time before opening its covers. All of the main circuit terminals may still carry dangerous voltages.

Children and other unauthorized persons must not be allowed access to these inverters.

Keep these Safety Precautions and Instructions for Use readily accessible and supply them to all persons with any form of access to the inverters.

### **2. Intended Use**

Frequency inverters are intended for installation in electrical systems or machinery.

Their installation in machinery and systems must conform to the following product standards of the Low Voltage Directive:

EN 50178, 1997-10,Equipping of Power Systems with Electronic Devices

EN 60204-1, 1997-12Machine Safety and Equipping with Electrical Devices

Part 1: General Requirements (IEC 60204-1:1997)/

Please note: Includes Corrigendum of September 1998

EN 61010-1, A2, 1995Safety Requirements for Information Technology Equipment

(IEC 950, 1991 + A1, 1992 + A2, 1993 + A3, 1995 + A4, 1996, modified)

CE marking is carried out to EN 50178, using the line filters specified in this manual and following the appropriate installation instructions.

### ■3. Transportation and storage

The instructions for transportation, storage and proper handling must be followed in accordance with the technical data.

#### **4. Installation**

Install and cool the inverters as specified in the documentation. The cooling air must flow in the specified direction. The inverter may therefore only be operated in the specified position (e.g. upright). Maintain the specified clearances. Protect the inverters against impermissible loads. Components must not be bent nor insulation clearances changed. To avoid damage being caused by static electricity, do not touch any electronic components or contacts.

EN-2

### ■5. Electrical Connection

Carry out any work on live equipment in compliance with the national safety and accident prevention regulations. Carry out electrical installation in compliance with the relevant regulations. In particular, follow the installation instructions ensuring electromagnetic compatibility (EMC), e.g. shielding, grounding, filter arrangement and laying of cables. This also applies to equipment with the CE mark. It is the responsibility of the manufacturer of the system or machine to ensure conformity with EMC limits.

Contact your supplier or Omron-Yaskawa Motion Control representative when using leakage current circuit breaker in conjunction with frequency inverters.

In certain systems it may be necessary to use additional monitoring and safety devices in compliance with the relevant safety and accident prevention regulations. The frequency inverter hardware must not be modified.

#### **If Permanent Magnet Motors are used:**

If a PM motor is turned by any external force, high voltage is generated in the windings.

- During wiring, maintenance or inspection make sure, that the motor is stopped and can not turn.
- **•** If the inverter is turned off and the motor must be turned, make sure that motor and inverter output are electrically disconnected.

### ■6. Inverter Setup

This L7 inverter can drive induction motors as well as permanent magnet motors.

Always select the appropriate control mode:

- For induction motors use V/f, Open Loop Vector or Closed Loop Vector control (A1-01 = 0, 2 or 3).
- For permanent magnet motors use no other control mode than Closed Loop Vector for PM (A1-01 = 6).

A wrong control mode selection can damage the inverter and motor.

If a motor is exchanged or operated the first time, always set up the motor control relevant parameters using the nameplate data or perform autotuning. Do not change the parameters recklessly. To ensure a safe operation with PM motors always set the:

- **•** correct motor data
- **•** the PG open detection parameters
- **•** the speed deviation detection parameters
- **•** the over acceleration detection parameters

Wrong parameter settings can cause dangerous behavior or motor and inverter damage.

Refer to *[page 12, Start Up Procedure](#page-14-0)* for details about the correct start up procedure.

#### ■7. Notes

EN-3

The Varispeed L7 frequency inverters are certified to CE, UL, and c-UL.

### <span id="page-5-0"></span>◆ EMC Compatibility

### ■1. Introduction

This manual was compiled to help system manufacturers using Omron-Yaskawa Motion Control frequency inverters to design and install electrical switch gear. It also describes the measures necessary to comply with the EMC Directive. The manual's installation and wiring instructions must therefore be followed.

Our products are tested by authorized bodies using the standards listed below.

Product standard: EN 61800-3:1996 EN 61800-3; A11:2000

### ■2. Measures to Ensure Conformity of Omron-Yaskawa Motion Control Frequency **Inverters to the EMC Directive**

Omron-Yaskawa Motion Control frequency inverters do not necessarily have to be installed in a switch cabinet.

It is not possible to give detailed instructions for all of the possible types of installation. This manual therefore has to be limited to general guidelines.

All electrical equipment produces radio and line-borne interference at various frequencies. The cables pass this on to the environment like an aerial.

Connecting an item of electrical equipment (e.g. drive) to a supply without a line filter can therefore allow HF or LF interference to get into the mains.

The basic countermeasures are isolation of the wiring of control and power components, proper grounding and shielding of cables.

A large contact area is necessary for low-impedance grounding of HF interference. The use of grounding straps instead of cables is therefore definitely advisable.

Moreover, cable shields must be connected with purpose-made ground clips.

### ■3. Laying Cables

Measures Against Line-Borne Interference:

Line filter and frequency inverter must be mounted on the same metal plate. Mount the two components as close to each other as possible, with cables kept as short as possible.

Use a power cable with well-grounded shield. Use a shielded motor cable not exceeding 20 meters in length. Arrange all grounds so as to maximize the area of the end of the lead in contact with the ground terminal (e.g. metal plate).

Shielded Cable:

- Use a cable with braided shield.
- **•** Ground the maximum possible area of the shield. It is advisable to ground the shield by connecting the cable to the ground plate with metal clips (see following figure).

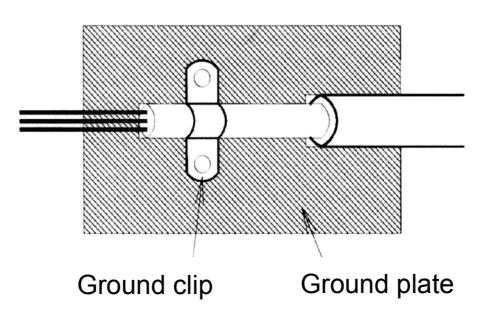

The grounding surfaces must be highly conductive bare metal. Remove any coats of varnish and paint.

- Ground the cable shields at both ends.
- Ground the motor of the machine.

### http://www.kontrolkalemi.com/forum/

 $F$ N- $\mathcal A$ 

# <span id="page-7-1"></span>**Installation**

### <span id="page-7-0"></span>**Mechanical Installation**

### **Unpacking the Inverter**

Check the following items after unpacking the inverter.

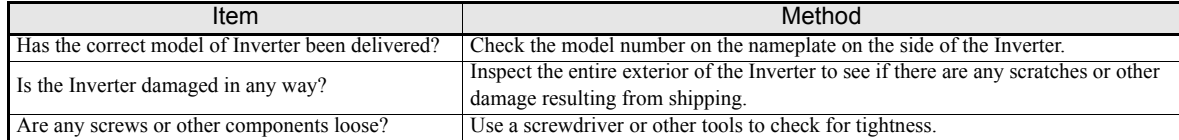

If you find any irregularities in the above items, contact the agency from which you purchased the Inverter or your Omron-Yaskawa Motion Control representative immediately.

### **Checking the Installation Site**

Before installing the inverter check the following:

- **•** Make sure that the ambient temperature is not exceeded
- **•** Install the Inverter in a clean location which is free from oil mist and dust. It can be installed in a totally enclosed panel that is completely shielded from floating dust.
- **•** When installing or operating the Inverter, always take special care so that metal powder, oil, water, or other foreign matter does not get into the Inverter.
- **•** Do not install the Inverter on combustible material, such as wood.
- **•** Install the Inverter in a location free from radioactive materials and combustible materials.
- **•** Install the Inverter in a location free from harmful gasses and liquids.
- **•** Install the Inverter in a location without excessive oscillation.
- **•** Install the Inverter in a location free from chlorides.
- **•** Install the Inverter in a location free from direct sunlight.

### **Installation Orientation**

Install the Inverter vertically so as not to reduce the cooling effect. When installing the Inverter, always provide the following installation space to allow normal heat dissipation.

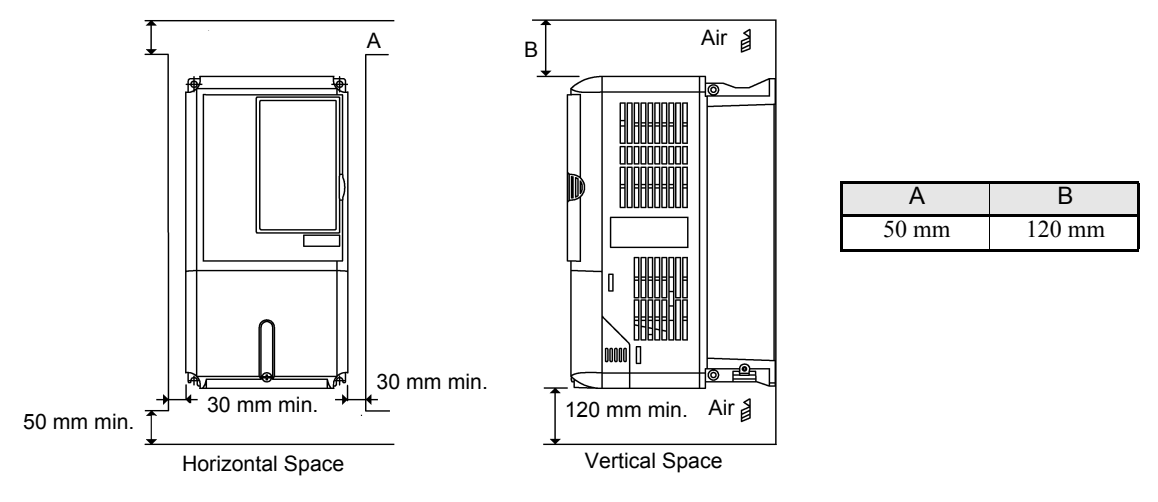

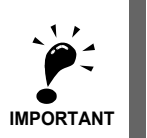

EN-5

1. The same space is required horizontally and vertically for IP00, IP20 and NEMA 1 Inverters.

2. Always remove the top protection cover after installing an Inverter with an output of 18.5 kW or less in a panel.

Always provide enough space for suspension eye bolts and the main circuit lines when installing an Inverter with an output of 22 kW or more in a panel.

### <span id="page-8-0"></span>**Electrical Connection**

### **Installation of Inverters and EMC filters**

For an EMC rules compliant installation consider the following points:

- **•** Use a line filter.
- **•** Use shielded motor cables.
- **•** Mount the inverter and filter on a grounded conductive plate.
- **•** Remove any paint or dirt before mounting the parts in order to reach the lowest possible grounding impedance.

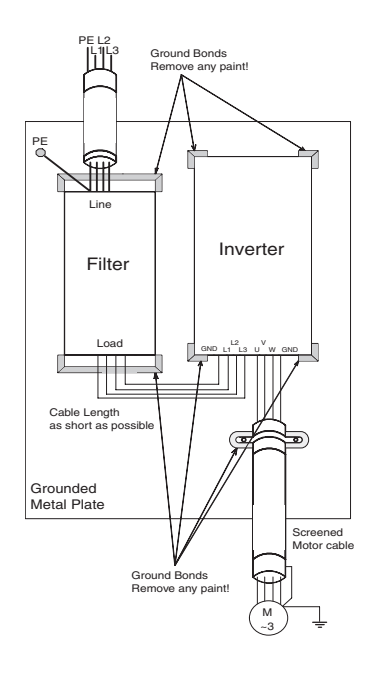

EN-6

### **Wiring Main Circuit Inputs**

Consider the following precautions for the main circuit power supply input.

- If a moulded case circuit breaker is used for the power supply connection (R/L1, S/L2, and T/L3), ensure that the circuit breaker is suitable for the Inverter.
- **•** If an earth leakage breaker is used, it should be able to detect all kinds of current should be used in order to ensure a safe earth leakage current detection
- **•** A magnetic contactor or other switching device can be used at the inverter input. The inverter should not be powered up more than once per hour.
- The input phases (R/S/T) can be connected in any sequence.
- If the Inverter is connected to a large-capacity power transformer (600 kW or more) or a phase advancing capacitor is switched nearby, an excessive peak current could flow through the input power circuit, causing an inverter damage. As a countermeasure install an optional AC Reactor at the inverter input or a DC reactor at the DC reactor connection terminals.
- **•** Use a surge absorber or diode for inductive loads near the Inverter. Inductive loads include magnetic contactors, electromagnetic relays, solenoid valves, solenoids, and magnetic brakes.

### **Wiring the Output Side of the Main Circuit**

The following precautions should be considered for the output circuit wiring.

- **•** Never connect any power source to the inverter output terminals. Otherwise the inverter can be damaged.
- Never short or ground the output terminals. Otherwise the inverter can be damaged.
- **•** Do not use phase correction capacitors. Otherwise the inverter and capacitors can be damaged.
- **•** Check the control sequence to make sure, that the magnetic contactor (MC) between the Inverter and motor is not turned ON or OFF during inverter operation. If the MC is turned ON during the Inverter is operation, a large inrush current will be created and the inverter's over current protection may operate.

### **Ground Connection**

The following precautions should be considered for the ground connection.

- **•** Do not share the ground wire with other devices, such as welding machines or power tools.
- Always use a ground wire, that complies with technical standards on electrical equipment and minimize the length of the ground wire.

Leakage current is caused by the Inverter. Therefore, if the distance between the ground electrode and the ground terminal is too long, potential on the ground terminal of the Inverter will become unstable.

**•** When more than one Inverter is used, do not to loop the ground wire.

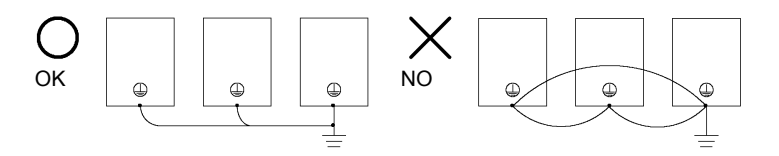

Fig 1 Ground Wiring

#### **Control Circuit Wiring Precautions**

Consider the following precautions for wiring the control circuits.

- **•** Separate control circuit wiring from main circuit wiring (terminals R/L1, S/L2, T/L3, B1, B2, U/T1, V/T2, W/T3,  $\Theta$ ,  $\Theta$ 1,  $\Theta$ 2, and  $\Theta$ 3, PO, NO) and other high-power lines.
- **•** Separate wiring for control circuit terminals MA, MB, MC, M1, M2, M3, M4, M5, and M6 (contact outputs) from wiring to other control circuit terminals.
- **•** If an optional external power supply is used, it should be a UL Listed Class 2 power supply.
- **•** Use twisted-pair or shielded twisted-pair cables for control circuits to prevent operating faults.
- **•** Ground the cable shields with the maximum contact area of the shield and ground.
- **•** Cable shields have to be grounded on both cable ends.

### **Main Circuit Terminals**

Main circuit terminal functions are summarized according to terminal symbols in *[Table 1](#page-9-1)*. Wire the terminals correctly for the desired purposes.

<span id="page-9-1"></span>

| Purpose                          | <b>Terminal Symbol</b>   |              | Model: CIMR-L7ZOOOD      |  |
|----------------------------------|--------------------------|--------------|--------------------------|--|
|                                  |                          | 200 V Class  | 400 V Class              |  |
| Main circuit power input         | $R/L1$ , $S/L2$ , $T/L3$ | 23P7 to 2055 | 43P7 to 4055             |  |
|                                  | R1/L11, S1/L21, T1/L31   | 2022 to 2055 | 4022 to 4055             |  |
| Inverter outputs                 | U/T1, V/T2, W/T3         | 23P7 to 2055 | $\overline{43P}$ to 4055 |  |
| DC bus terminals                 | $\oplus$ 1. $\ominus$    | 23P7 to 2055 | 43P7 to 4055             |  |
| Braking Resistor Unit connection | B1, B2                   | 23P7 to 2018 | 43P7 to 4018             |  |
| DC reactor connection            | $\oplus_1$ , $\oplus_2$  | 23P7 to 2018 | 43P7 to 4018             |  |
| Braking Unit connection          | $\oplus$ 3, $\ominus$    | 2022 to 2055 | 4022 to 4055             |  |
| Ground                           | ⊌                        | 23P7 to 2055 | 43P7 to 4055             |  |
| Control Power Supply             | PO, NO                   | 23P7 to 2055 | 43P7 to 4055             |  |

Table 1 Main Circuit Terminal Functions (200 V Class and 400 V Class)

#### **Control Circuit Terminals**

EN-7

<span id="page-9-0"></span>*[Fig 2](#page-9-0)* shows the control terminal arrangement. The functions of the control circuit terminals are shown in *[Table 2](#page-10-0)*. Use the appropriate terminals for the correct purposes.

| M <sub>5</sub><br>BB<br>M <sub>6</sub><br>MВ<br>MA<br>- Ju<br>v<br>ັ<br>◡<br>$\mathbf{v}$                                                                                                | <b>MC</b>                  |
|----------------------------------------------------------------------------------------------------|----------------------------|
|                                                                                                    |                            |
|                                                                                                    |                            |
| $-10$<br>$\sim$<br>M4<br>BB <sub>1</sub><br>$\sim$<br>M <sub>1</sub><br>$\sim$<br>M <sub>3</sub><br>$\sim$ $\sim$<br>$\sim$<br>r.<br>cс<br>34<br>ت<br>ںں<br>ບບ<br>ےت<br>ັ<br>-<br>╰<br>ັ | F/2<br>M <sub>2</sub><br>ᄇ |

Fig 2 Control terminal arrangement

<span id="page-10-0"></span>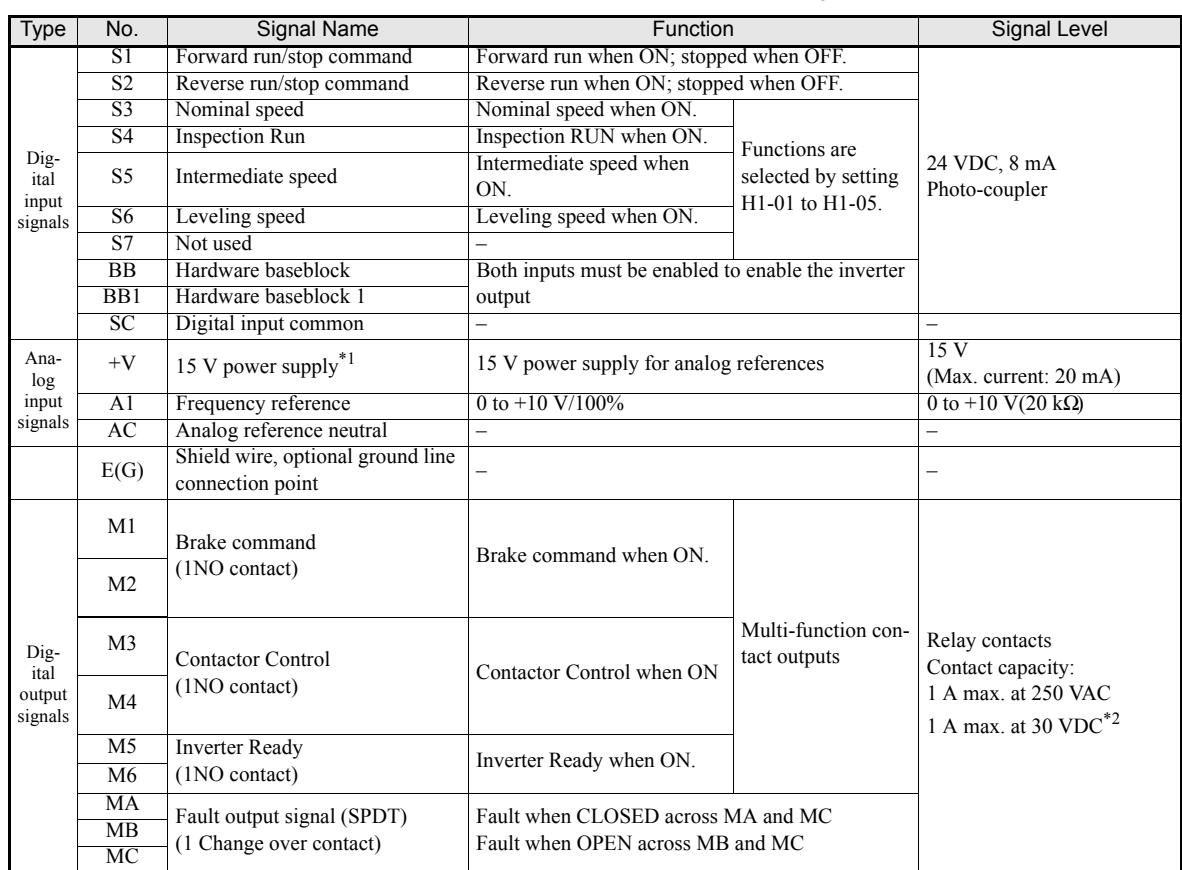

#### Table 2 Control Circuit Terminals with default settings

\*1. Do not use this power supply for supplying any external equipment.

\*2. When driving a reactive load, such as a relay coil with DC power supply, always insert a flywheel diode as shown in *[Fig 3](#page-10-1)*.

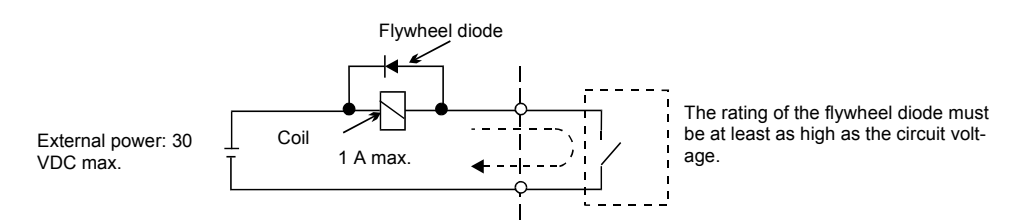

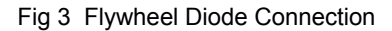

<span id="page-10-1"></span>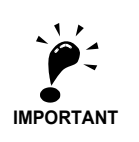

1. In *[Fig 4](#page-12-0)* the wiring of the digital inputs S1 to S7 and BB, BB1 is shown for the connection of contacts or NPN transistors (0V common and sinking mode). This is the default setting.

For the connection of PNP transistors or for using a 24V external power supply, refer to *[Table 3](#page-11-0)*.

2. A DC reactor is an option only for Inverters of 18.5 kW or less. Remove the short circuit bar when connecting a DC reactor.

### ■ Sinking/Sourcing Mode (NPN/PNP Selection)

The input terminal logic can be switched over between sinking mode (0-V common, NPN) and sourcing mode (+24V common, PNP) by using the jumper CN5. An external power supply is also supported, providing more freedom in signal input methods.

<span id="page-11-0"></span>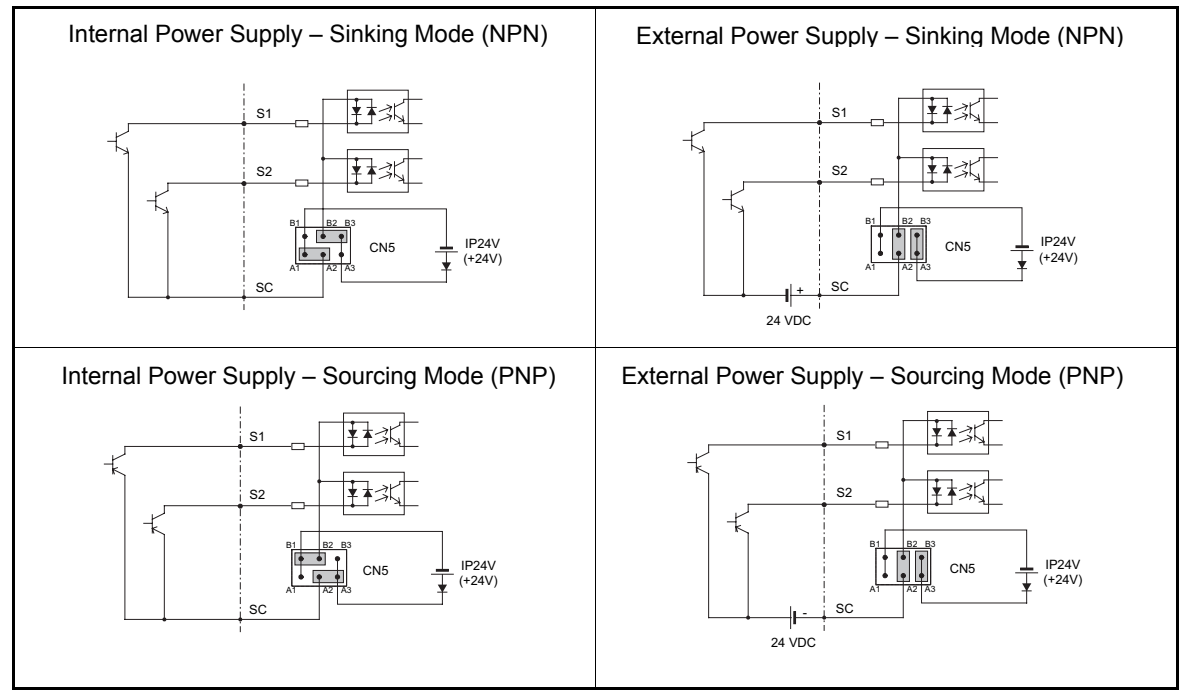

Table 3 Sinking/Sourcing Mode and Input Signals

### **Wiring the Inverter**

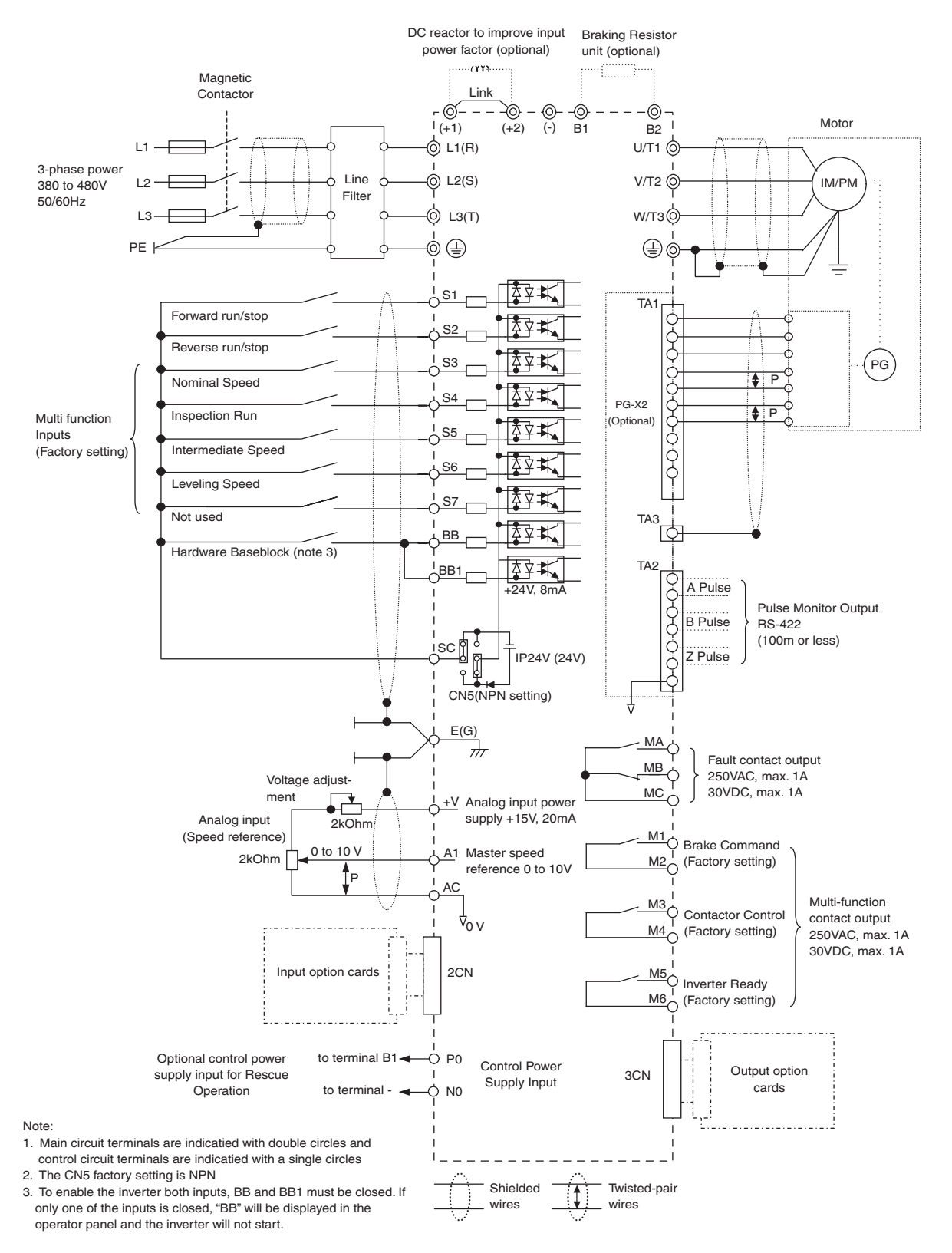

<span id="page-12-0"></span>Fig 4 Wiring Diagram

EN-10

# <span id="page-13-1"></span>**Keypad Operation**

### <span id="page-13-0"></span>**Digital Operator Display (optional)**

The key names and functions of the Digital Operator are described below

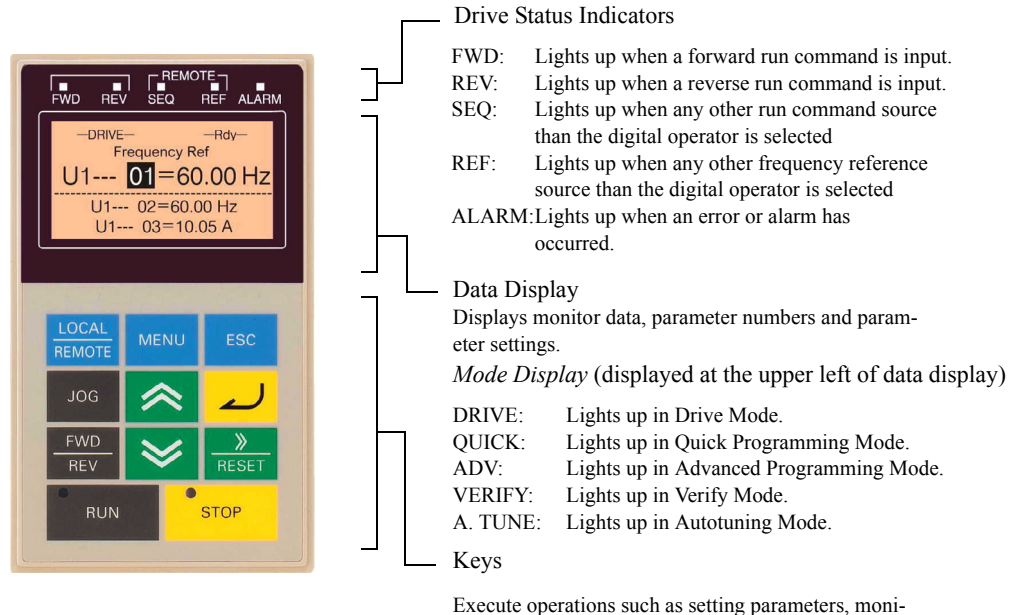

toring, jogging, and autotuning.

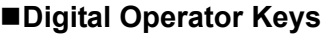

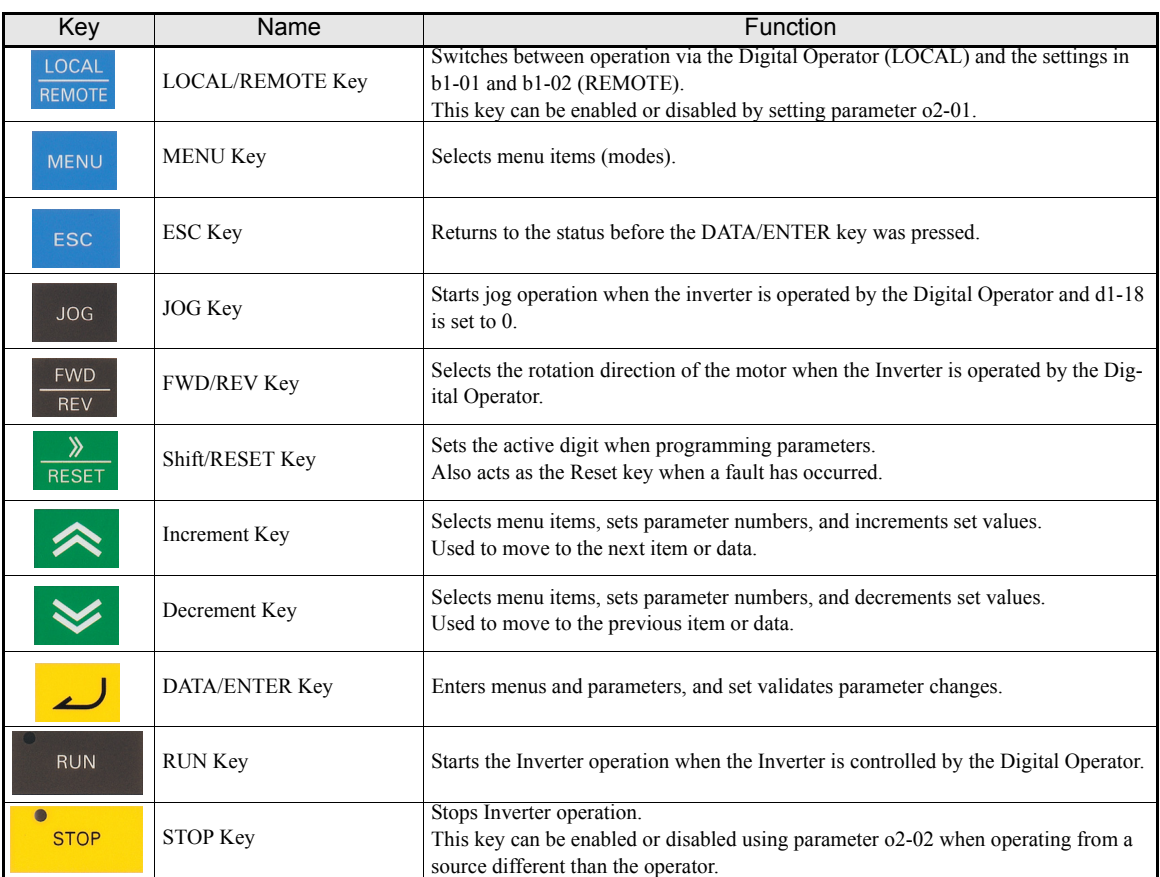

Note: Except in diagrams, Keys are referred to the key names listed in the above table.

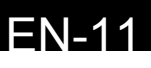

# <span id="page-14-1"></span>**Power Up and Basic Parameter Setup**

### <span id="page-14-0"></span>◆ Start Up Procedure

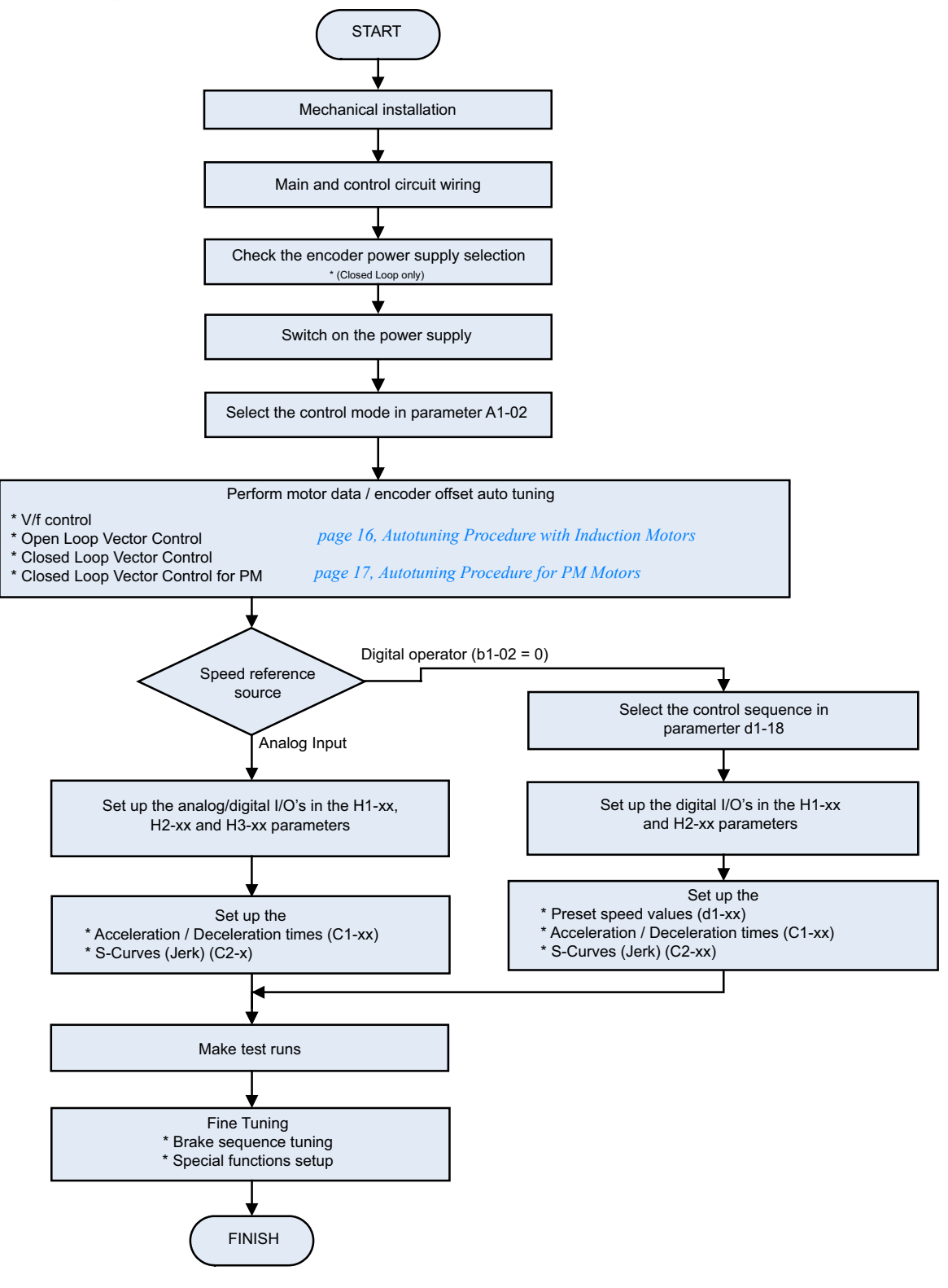

Fig 5 Basic Start Up Sequence

http://www.kontrolkalemi.com/forum/

 $EN-12$ 

### <span id="page-15-0"></span>◆ Before Power Up

The following points should be checked carefully before the power is switched on.

- **•** Check if the power supply meets the inverter specification.
- Check if the power supply cables are tightly connected to the right terminals (L1, L2, L3).
- **•** Check if the motor cables are tightly connected to the right terminals on the inverter side (U, V, W) as well as on the motor side.
- **•** Check if the braking unit / braking resistor is connected correctly.
- **•** Check if the Inverter control circuit terminal and the control device are wired correctly.
- **•** Set all Inverter control circuit terminals to OFF.
- **•** When a PG card is used, check if it is wired correctly.

### <span id="page-15-1"></span>**Display after Power Up**

After normal power up without any problems the operator display shows the following messages

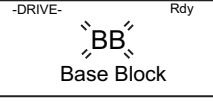

Display for normal operation  $\mathbb{R}^{\mathbf{B}\mathbf{B}}$ , The Baseblock message blinks.

When a fault occurs or an alarm is active, a fault or alarm message will appear. In this case, refer to *page 28*, *[Factory settings are in bold.](#page-30-1)*.

Display for fault operation

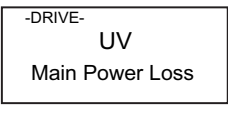

A fault or alarm message is shown on the display. The example shows a low voltage alarm.

### <span id="page-15-2"></span>**◆ Control Mode Selection**

As the first thing after power up one of the four control modes must be selected depending on the machine type. The Closed Loop Vector modes require PG feedback cards. *[Table 4](#page-15-3)* shows the required / possible PG cards for each mode.

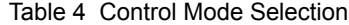

<span id="page-15-3"></span>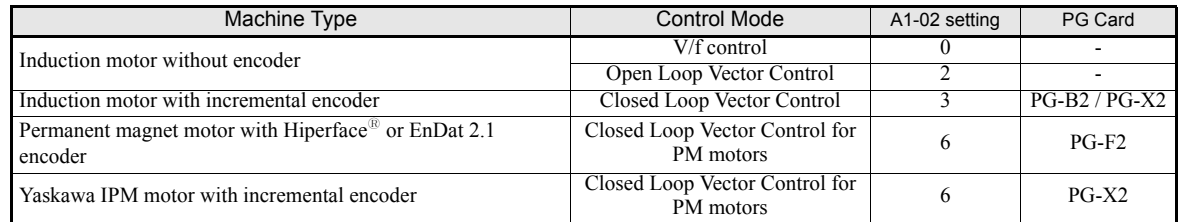

### $\bigwedge$  CAUTION

• For Permanent Magnet motors do not use any other control mode than Closed Loop Vector for PM (A1-02 = 6). Using any other control mode can cause damage to the equipment or can cause dangerous behavior.

# <span id="page-16-1"></span>**Autotuning**

The motor data autotuning function sets the V/f pattern parameters (E1- $\square \square$ ), motor data parameters  $(E2-\Box\Box)$  and the encoder data (F1-01) automatically. The steps which have to be performed during the autotuning depend on the tuning mode selection.

### <span id="page-16-0"></span>**Autotuning Mode Selection**

The autotuning mode has to be selected according to selected control mode and the mechanical system (motor no load rotation possible or not). *[Table 5](#page-16-2)* shows the selectable tuning mode for each control mode.

<span id="page-16-2"></span>

|                                                                                              |                                   | Tuning                         | <b>Control Mode</b> |                        |                          |                                  |
|----------------------------------------------------------------------------------------------|-----------------------------------|--------------------------------|---------------------|------------------------|--------------------------|----------------------------------|
| <b>Autotuning Mode</b>                                                                       | <b>Function</b>                   | Mode<br>Selection<br>$(T1-01)$ | V/f                 | Open<br>Loop<br>Vector | Closed<br>Loop<br>Vector | Closed<br>Loop<br>Vector<br>(PM) |
| Standard tuning with rotating motor                                                          | Tunes all motor parameters.       |                                | No                  | Yes                    | Yes                      | Yes                              |
| IM tuning with not rotating motor                                                            | Tunes the basic motor parameters. |                                | No                  | Yes                    | Yes                      | No                               |
| Tunes the line-to-line resistance<br>IM Line-to-line resistance tuning<br>only               |                                   | $\mathfrak{D}$                 | Yes                 | Yes                    | <b>Yes</b>               | No                               |
| Tunes the offset between the<br>Encoder offset tuning<br>encoder and magnetic zero position. |                                   |                                | No                  | No                     | No.                      | Yes                              |

Table 5 Motor Data Autotuning Modes

### **Autotuning Modes**

### **Autotuning with Rotating Motor (T1-01 = 0)**

This autotuning mode can be used in any Vector control mode. After the motor nameplate data have been input, the inverter will operate the motor for approximately  $1~2$  minutes and set the required motor parameters automatically.

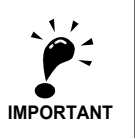

Use this tuning mode only, if the motor can rotate freely which means that the ropes must be removed and the brake must be open. The gearbox can remain connected to the motor.

### **Autotuning with Not Rotating Motor (T1-01 = 1)**

This autotuning mode can be used for Open Loop and Closed Loop Vector control for IM only. The inverter supplies power to the motor for approximately 1 minute and some of the motor parameters are set automatically while the motor does not turn. The motor no-load current and the rated slip value will automatically be fine tuned during the first time operation.

Verify the rated slip value (E2-02) and the no-load current (E2-03) after the first run with nominal speed.

### **Autotuning for Line-to-Line Resistance (T1-01 = 2)**

Non-rotating autotuning for line-to-line resistance can be used in V/f control, Open Loop Vector control and Closed loop Vector control. The Inverter supplies power to the motor for approximately 20 seconds to measure the motor line-to-line resistance and cable resistance. The motor does not turn during this tuning procedure.

### **Encoder Offset Tuning (T1-01=4)**

This tuning mode is available in Closed Loop Vector control for PM motors only. It automatically sets the offset between the magnetic pole and the encoder zero position. It can be used to retune the offset after an encoder change without changing the motor data settings.

EN-14

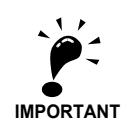

#### General Precautions:

- 1. Use rotating autotuning whenever high precision is required or for a motor that is not connected to a load.
- 2. Use not rotating autotuning whenever the load cannot be disconnected from the motor (e.g. the ropes can't be removed).
- 3. Make sure, that the mechanical brake is *not* open for not rotating autotuning.
- 4. During autotuning the motor contactors have to be closed.
- 5. For autotuning the BB and BB1 signals must be ON (Inverter must not be in base block condition).
- 6. Confirm, that the motor is mechanically fixed and can not move.
- 7. Power is supplied during auto tuning, even though the motor does not turn. Do not touch the motor until autotuning has been completed.
- 8. Remove the feather key from the motor shaft before performing a tuning with rotating motor with a stand alone motor (no traction sheave or gear mounted).
- 9. To cancel autotuning, press the STOP key on the Digital Operator.

Precautions for rotating and encoder offset autotuning:

- 1. The load should be disconnected which means, that the ropes have to be removed and the brake must be open.
- 2. If the load can't be removed, the tuning can be done with a balanced car. The tuning result accuracy will be lower which can result in a performance loss.
- 3. Make sure that the brake is open during autotuning.
- 4. During autotuning the motor can be started and stopped repeatedly. When the tuning is finished, "END" will be displayed in the operator panel. Do not touch the motor until this display is shown and the motor has completely stopped.

### <span id="page-17-0"></span>**Autotuning Alarms and Faults**

#### **Data Input Errors**

The inverter will show a "Data Invalid" message and will not perform autotuning if:

**•** the motor speed, rated frequency and pole pair number do not correspond.

Motor Speed  $\leq \frac{\text{Base Frequency} \cdot 60}{2 \cdot \text{Motor pole}}$ 

**•** the rated current does not correspond to the rated power value

The inverter calculates the motor power using the input current value and data from the internal motor data table. The calculated value must be between 50% and 150% of the input value for the rated power.

### **Other Alarms and Faults During Autotuning**

For an overview of possible autotuning alarms or faults and corrective actions refer to *[page 27, Auto-tuning](#page-29-0)  [Faults](#page-29-0)*.

<span id="page-18-0"></span>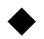

### **Autotuning Procedure with Induction Motors**

*[Fig 6](#page-18-1)* shows the autotuning procedure for an induction motor with or without encoder in V/f-, Open loop vector and Closed loop vector control.

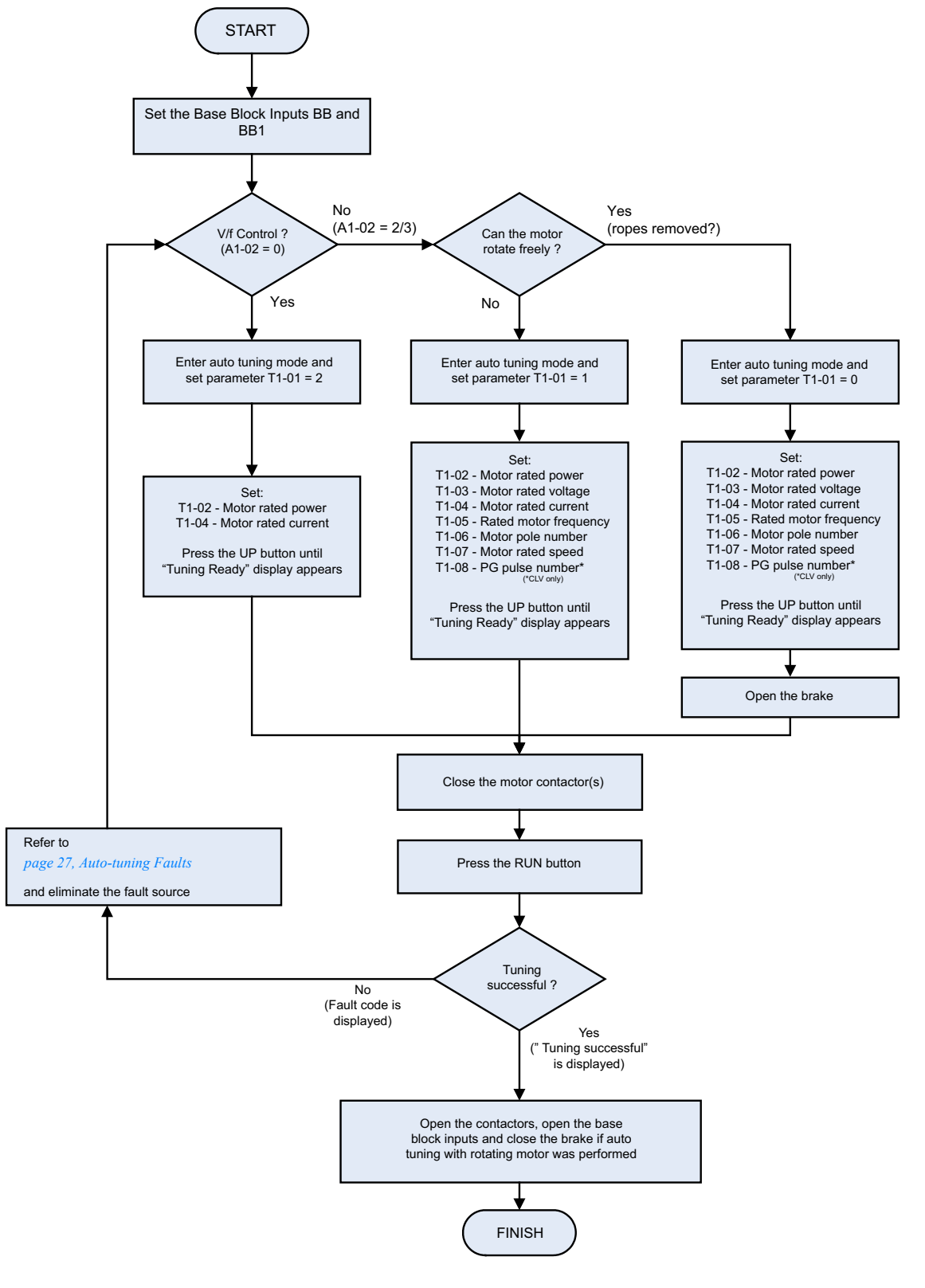

Fig 6 Autotuning for Induction Motors

### <span id="page-18-1"></span>http://www.kontrolkalemi.com/forum/

 $EN-16$ 

### <span id="page-19-0"></span>**Autotuning Procedure for PM Motors**

*Fig* 7 shows the autotuning procedure for permanent magnet motors. Before tuning make sure that the control mode is set to PM Closed Loop Vector  $(A1-02 = 6)$ .

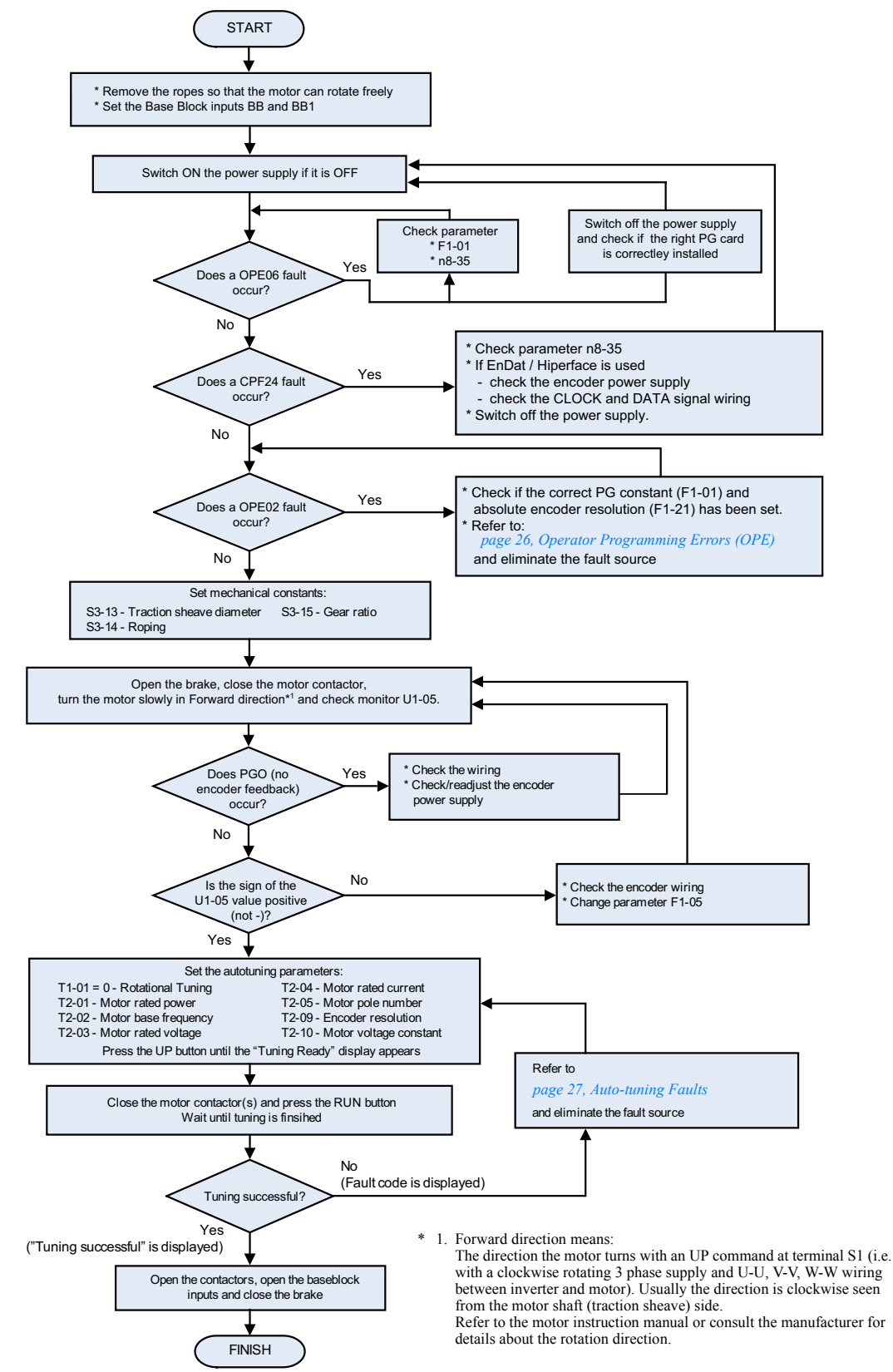

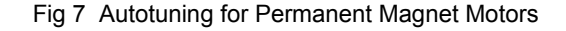

<span id="page-19-1"></span>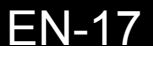

### <span id="page-20-0"></span>**PM Motor Encoder Offset Tuning**

*[Fig 8](#page-20-1)* shows the autotuning procedure for an encoder offset tuning. The procedure should be performed if the encoder has been changed or has not been aligned correctly. Before tuning make sure that PM losed loop vector control is selected (A1-02 = 6) and that the E1- $\square \square$  and E5- $\square \square$  parameters are set up correctly.

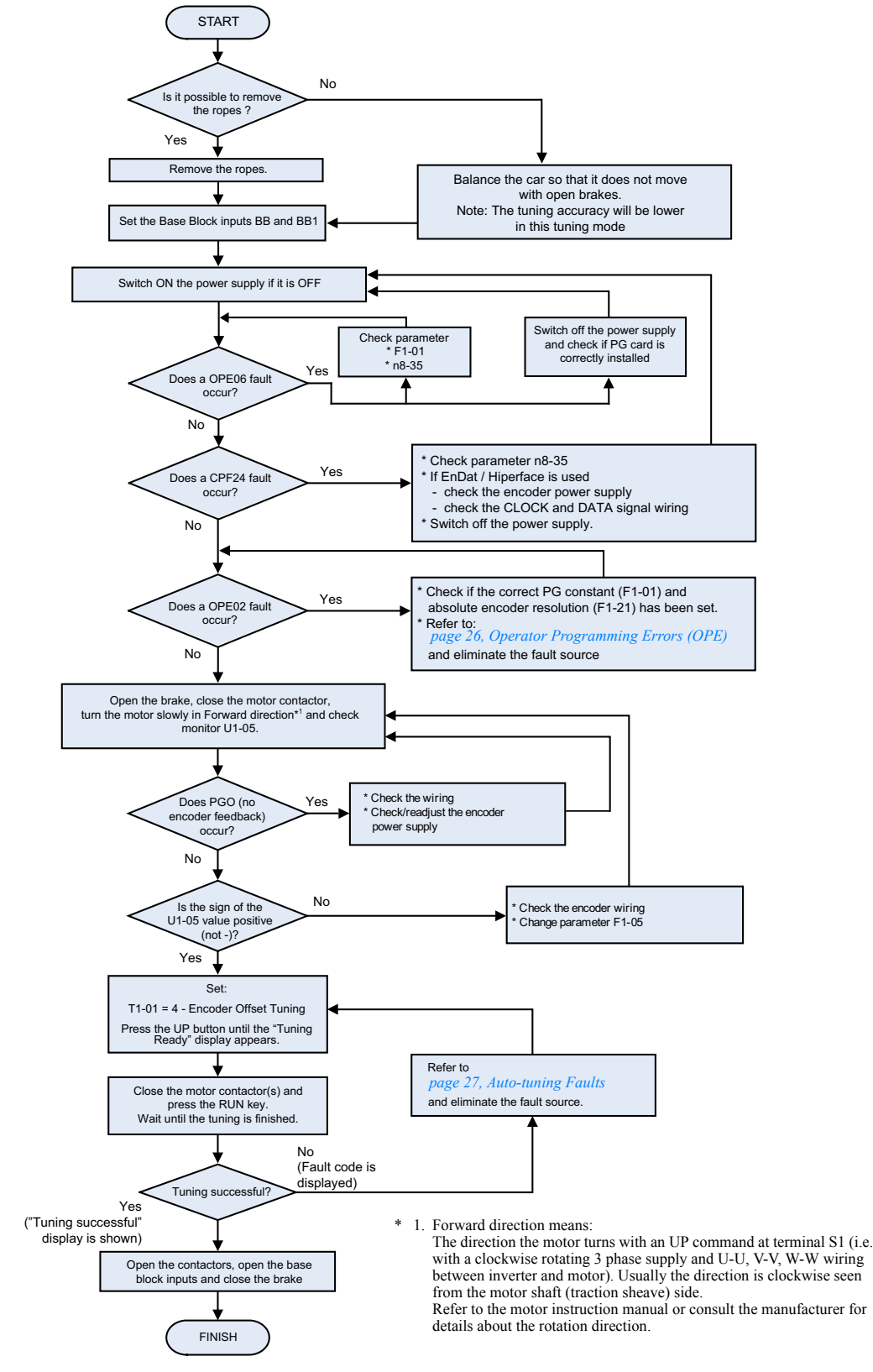

<span id="page-20-1"></span>Fig 8 Encoder Offset Autotuning

 $= N - 18$ 

# <span id="page-21-2"></span>**Ride Profile and Sequence Setup**

### <span id="page-21-0"></span>**Up and Down Commands and Speed Reference Selection**

### **Up / Down Command Source Selection**

The input source for the Up and Down signal can be selected in parameter b1-02. The factory setting is Up/ Down command by the terminals  $S1/S2$  (b1-02 = 1).

### **Travel start in Up or Down direction**

To start in the elevator in Up or Down direction the following conditions have to be fulfilled:

- **•** At least one speed reference must be selected if digital inputs are used for speed reference selection.
- **•** The hardware base block signal (Terminal BB and BB1) must be set (not base block condition).
- **•** The Up/Down signal must be set to start in the corresponding direction.

### ■Travel stop

The inverter can be stopped as follows:

- **•** The direction command (UP or Down) signal is removed.
- **•** The speed reference selection signal is removed if digital inputs are used for speed reference selection.
- **•** If d1-18 is set to 3 and all speed inputs are removed

### ■Speed Reference Source Selection

The speed reference source can be selected using parameter b1-01. The factory setting is the digital operator  $(b1-01 = 0)$ , i.e. the speeds can be selected using digital inputs.

### <span id="page-21-1"></span>**Speed Selection Sequence Using Digital Inputs**

If the digital inputs are used for speed selection, the speed selection method and the speed priority depends on the setting of parameter d1-18 (Speed priority selection).

### ■Multi-Step Speed Operation 1/2 (Binary Input) (d1-18=0/3)

#### **If d1-18 = 0**

8 preset speed steps (defined in the parameters d1-01 to d1-08) can be selected using 3 binary coded digital inputs. The Up/Down command starts the inverter. It stops when the Up/Down command is removed.

### **If d1-18 = 3**

7 preset speed steps (defined in the parameters d1-02 to d1-08) can be selected using 3 binary coded digital inputs. The Up/Down command starts the inverter. It is stopped when the Up/Down command is removed or when no speed is selected (all D/Is off).

### **Multi-function Digital Input Settings (H1-01 to H1-05) (Example)**

![](_page_21_Picture_167.jpeg)

### **Speed Selection Table**

The following table shows the combinations of the digital input and the according speed.

| Speed                    | Multi-step<br>Speed Com- | Multi-step<br>Speed Com- | Multi-step<br>Speed Com- |                             | <b>Selected Frequency</b>   |
|--------------------------|--------------------------|--------------------------|--------------------------|-----------------------------|-----------------------------|
|                          | mand 1                   | mand 2                   | mand 3                   | $d1 - 18 = 0$               | $d1 - 18 = 3$               |
|                          | <b>OFF</b>               | <b>OFF</b>               | <b>OFF</b>               | Frequency reference 1 d1-01 | Stop                        |
| $\mathfrak{D}$           | ON                       | OFF                      | <b>OFF</b>               | Frequency reference 2 d1-02 | Frequency reference 2 d1-02 |
| $\mathcal{E}$            | <b>OFF</b>               | ON                       | <b>OFF</b>               | Frequency reference 3 d1-03 | Frequency reference 3 d1-03 |
| $\overline{4}$           | ON                       | ON                       | <b>OFF</b>               | Frequency reference 4 d1-04 | Frequency reference 4 d1-04 |
| $\overline{\phantom{0}}$ | <b>OFF</b>               | <b>OFF</b>               | ON                       | Frequency reference 5 d1-05 | Frequency reference 5 d1-05 |
| 6                        | ON                       | <b>OFF</b>               | ON                       | Frequency reference 6 d1-06 | Frequency reference 6 d1-06 |
| $\tau$                   | <b>OFF</b>               | ON                       | ON                       | Frequency reference 7 d1-07 | Frequency reference 7 d1-07 |
| 8                        | ON                       | ON                       | ON                       | Frequency reference 8 d1-08 | Frequency reference 8 d1-08 |

If b1-02 is set to "1", frequency reference 1 is input as analog reference at terminal A1.

### **Separate Speed Selection Inputs, High Speed Has Priority (d1-18=1)**

With this setting 6 different speeds (defined in the parameters d1-09 to d1-17) can be set and selected using four digital inputs.

**Digital Input Factory Settings**

| Terminal       | Parameter<br><b>Number</b> | Set Value | Details                              |
|----------------|----------------------------|-----------|--------------------------------------|
| S <sub>3</sub> | $H1-01$                    | 80        | Nominal speed selection (d1-09)      |
| S4             | $H1-02$                    | 84        | Inspection speed selection (d1-14)   |
| S5             | $H1-03$                    | 81        | Intermediate speed selection (d1-10) |
| S6             | $H1-04$                    | 83        | Leveling speed selection $(d1-17)$   |

### **Higher Speed has Priority and a Leveling Speed Input is Selected (H1-=83)**

If d1-18 is set to 1 and one multi-function digital input is set to leveling speed selection (H1- $\Box$  $\Box$ =83), the inverter decelerates to the leveling speed (d1-17) when the selected speed signal is removed. Inspection Speed can not be selected as travel speed. The higher speed has priority over the leveling speed, i.e. as long as a higher speed is selected, the leveling signal is disregarded (see the fig. below)

The inverter stops when the leveling signal or the Up/Down signal is removed.

![](_page_22_Figure_11.jpeg)

### Higher Speed Priority is Selected and a Leveling Speed Input is Not Selected (H1-□□≠83)

http://www.kontrolkalemi.com/forum/

When the leveling speed command is not selected for any digital input, the inverter decelerates to the leveling speed (d1-17) when the selected speed signal is removed. Inspection Speed can not be selected as travel speed To select the leveling speed as travel speed the frequency reference loss detection must be disabled (S3-09=0).

The inverter stops when the direction signal Up/Down is removed.

# $= N - 20$

When no speed selection input is set the leveling speed is taken as the speed reference.

![](_page_23_Figure_1.jpeg)

The inverter stops when the direction signal (UP or DOWN signal) is removed.

![](_page_23_Picture_3.jpeg)

With this configuration the drive stops with a "FRL" (frequency reference loss fault) when no speed reference input is selected during the start.

To disable the FRL detection, set parameter S3-09 to "0".

### **Separate Speed Selection Inputs, Leveling Speed Has Priority (d1-18=2)**

The related parameters and the digital input pre-settings are the same as for the High Speed Priority setting  $(d1-18=1)$ .

### Leveling Speed has Priority and a Leveling Speed Input is Selected (H1-□□=83)

If d1-18 is set to "2" and one multi-function digital input is set to leveling speed (H1- $\Box$  $\Box$ =83) the inverter decelerates to the leveling speed (d1-17) when the leveling speed selection input is activated. The leveling signal has priority over the selected speed, i.e. the selected speed is disregarded. The selected travel speed must be different from inspection speed.

The inverter stops when the leveling speed command is removed.

![](_page_23_Figure_11.jpeg)

#### Leveling Speed Priority is Selected and a Nominal Speed Input is Not Selected (H1-□□≠80))

If d1-18 is set to "2" and no digital input is set to nominal speed selection, the speed reference with speed selection input set is nominal speed (d1-09). When the leveling speed signal is set, the inverter starts to decelerate to the leveling speed. The leveling speed signal has priority over all other speed signals, i.e. the intermediate speed 1 and 2 and the revelling signals are disregarded when leveling speed is selected.

The inverter can be stopped by removing the leveling speed signal or the Up/Down command.

**CAUTION:** This sequence can be risky if e.g. the speed selection doesn't work for any reason (broken wire etc.).

![](_page_23_Figure_16.jpeg)

![](_page_23_Picture_17.jpeg)

### <span id="page-24-0"></span>**Acceleration / Deceleration / Jerk Settings**

The acceleration time indicates the time to increase the speed from 0% to 100% of the maximum speed set in E1-04. The deceleration time indicates the time to decrease the speed from 100% to 0% of E1-04.

The standard acceleration/deceleration times are set in the parameters C1-01/02, the jerk settings (S-curve) are set in the C2- $\Box$  parameters as shown in *[Fig 9](#page-24-3)*.

![](_page_24_Figure_3.jpeg)

Fig 9 Acceleration / Deceleration and Jerk (S-curve) settings

### <span id="page-24-3"></span><span id="page-24-1"></span>**Brake Sequence**

The figure below shows the standard brake sequence.

![](_page_24_Figure_7.jpeg)

Fig 10 Timing chart of Brake sequence without torque compensation at start

### <span id="page-24-2"></span>**Inertia Compensation (Feed Forward)**

Feed Forward Control is used to eliminate the speed overshoot or undershoot by compensating inertia effects. It can be enabled by setting parameter n5-01 to 1. After that the motor acceleration time n5-05 must be tuned.

### ■Motor Acceleration Time Auto Tuning (n5-05)

Before the n5-02 auto tuning is performed, the motor data autotuning and the general setup should have been finished. Do the tuning with the factory settings for the  $n5-\square \square$  parameters.

Use the following procedure:

- 1. Set n5-05 to "1" to enable the auto tuning and go back to the speed reference display.
- 2. Set the base block input.
- 3. Enable the inspection speed input. "FFCAL" will blink in the display to signalize that the calculation is active.
- 4. Set an UP command. The inverter will accelerate the motor up to the nominal speed. Release the UP command a few seconds after the top speed has been reached.

 $EN-22$ 

5. When the motor has stopped, apply a DOWN command. The inverter will accelerate the motor in the opposite direction to the nominal speed. Release the DOWN command a few seconds after the nominal speed has been reached.

To abort the tuning set parameter n5-05 to "0".

![](_page_25_Picture_2.jpeg)

- 1. The order of giving the UP or DOWN command has no influence.
- 2. n5-01 should not be changed from the factory value for the tuning.
- 3. After the run in both directions is finished, parameter n5-05 is automatically set back to "0".
- **IMPORTANT** 4. The autotuning will be performed only if the inspection speed input is set.<br>5. Do not change the mechanical constants (load, inertia) between the runs.
	-

### **Feed Forward Compensation P-Gain Setup**

- **•** Increase the gain to improve the responsiveness to the speed reference.
- **•** Decrease the gain if vibrations or oscillations occur.

![](_page_25_Picture_11.jpeg)

# <span id="page-26-1"></span>**Troubleshooting**

### <span id="page-26-0"></span>**Fault and Alarm Detection**

Faults and Alarms are functions that indicate unusual inverter / application conditions.

An alarm does not necessarily switch of the inverter but a message is displayed on the keypad and an alarm output is generated at the multi-function outputs (H2-01 to H2-03) if programmed. An alarm automatically disappears if the alarm condition is not present anymore.

A fault switches the inverter off immediately, a message is displayed on the keypad and the fault output is switched. The fault must be reset manually after the cause has been removed.

| Display                                    | Displayed as |         | Meaning                                                                                                    | <b>Corrective Actions</b>                                                                                                    |  |  |
|--------------------------------------------|--------------|---------|----------------------------------------------------------------------------------------------------|----------------------------------------------------------------------------------------------------|--|--|
|                                            | Alarm        | Fault   |                                                                                                    |                                                                                                    |  |  |
| <b>BUS</b><br>Option Com Err<br>(flashing) | $\circ$      |         | <b>Option Communications Alarm</b><br>After initial communication was established, the con-<br>nection was lost.                                                                | Check the connections and all user-side software con-<br>figurations.                                                                                                    |  |  |
| <b>CF</b><br>Out of Control                |              | $\circ$ | A torque limit was reached continuously for 3 sec-<br>onds or longer during a deceleration stop in Open<br>Loop Vector control.                                                 | Check the motor parameters.                                                                                                    |  |  |
| CPF00<br>CPF01<br>COM-<br>ERR(OP&INV)      |              | $\circ$ | · Digital Operator/LED Monitor Communication<br>Fault 1/2<br>• Communication fault between Operator and<br>inverter<br>• CPU External RAM Fault                                 | • Disconnect the Digital Operator/LED Monitor and<br>then connect it again.<br>• Replace the Inverter.<br>• Cycle the Inverter power supply.<br>• Replace the Inverter.                                      |  |  |
| <b>CPF02 - CPF 04</b>                      |              | $\circ$ | · Baseblock circuit error<br>• EEPROM error<br>• CPU Internal A/D Converter Fault                                                                                               | · Perform an initialization to factory defaults.<br>• Cycle the Inverter power supply.<br>• Replace the Inverter.                                                                                            |  |  |
| CPF24<br>Option Comm Err                   |              | $\circ$ | Hiperface serial communication error<br>Detected when no data were received from the<br>encoder for 200 msec                                                                    | Check the encoder connection or replace the encoder<br>if necessary                                                                                                    |  |  |
| <b>DEV</b>                                 |              | $\circ$ | $F1-04 = 0$ , 1 or 2 and A1-02 = 3 or 6<br>The speed deviation is higher than the F1-10 value<br>for the time F1-11 or longer.                                                  | • Reduce the load.<br>• Lengthen the acceleration time and deceleration<br>time.                                                                                                    |  |  |
| Speed Deviation                            | $\circ$      |         | $F1-04 = 3$ and $A1-02 = 3$ or 6<br>The speed deviation is higher than the F1-10 value<br>for the time F1-11 or longer.                                                         | • Check the mechanical system.<br>• Check the settings of F1-10 and F1-11.<br>• Check the sequence and if the brake is opened when<br>the inverter starts to increase the speed.                             |  |  |
| DV3                                        |              | $\circ$ | Wrong rotation direction<br>Detected when the speed deviation is higher than<br>30% and the torque reference and acceleration have<br>opposite signs.                           | • Check the PG wiring<br>• Correct the wiring<br>• Verify the PG direction and execute an encoder off-<br>set auto tuning<br>• Reduce the load and check the brake                                           |  |  |
| DV4                                        |              | $\circ$ | Wrong rotation direction<br>Detected when F1-19 is not 0, the speed reference<br>and motor speed have opposite signs and the detec-<br>tion threshold set in F1-19 is exceeded. | • Verify the PG direction and execute an encoder off-<br>set auto tuning<br>• Reduce the load and check the brake                                                                                            |  |  |
| DV <sub>6</sub><br>Over Accelera-<br>tion  | $\circ$      | $\circ$ | An over acceleration of the car was detected<br>$(A1-02 = 6$ only)                                                                                                    | • Reduce the load<br>• Check the PG direction, check F1-22 and perform<br>an encoder offset tuning.<br>• Verify the settings of S3-13, S3-14 and S3-15.<br>• Adjust the acceleration and deceleration times. |  |  |
| EF <sub>0</sub><br>Opt External Flt        |              | $\circ$ | External fault input from Communications Option<br>Card                                                                                                    | • Check for an external fault condition.<br>• Verify the parameters.<br>• Verify communication signals                                                                                                    |  |  |
| $EF\square$<br>Ext Fault S□                | $\bigcirc$   | $\circ$ | External fault at terminal $S\Box$ ( $\Box$ stands for terminals<br>S3 to S7)                                                                                                   | Eliminate the cause of the external fault condition.                                                                                                    |  |  |
| EF<br><b>External Fault</b><br>(flashing)  | $\circ$      |         | Forward/Reverse Run Commands Input Together<br>Both the forward and the reverse run commands are<br>input simultaneously for 500ms or more. This alarm<br>stops the motor.      | Check external sequence logic, so that only one input<br>is received at a time.                                                                                                    |  |  |
| Ext Run Active<br>Cannot Reset             | $\bigcirc$   |         | Fault reset was tried during run.                                                                                                    | • Remove the direction signal and retry a fault reset.<br>• If a PLC handles the fault reset, check the sequence.                                                                                            |  |  |

The following tables shows a list of faults and alarms with their corrective actions.

# http://www.kontrolkalemi.com/forum/

EN-24

![](_page_27_Picture_435.jpeg)

# EN-25

![](_page_28_Picture_371.jpeg)

### <span id="page-28-0"></span>**Operator Programming Errors (OPE)**

An Operator Programming Error (OPE) occurs when two or more parameter related to each other are set inappropriate or an individual parameter setting is incorrect. The Inverter does not operate until the parameter setting is set correctly; however, no other alarm or fault outputs will occur. If an OPE occurs, change the related parameter by checking the cause shown in the table below. When an OPE error is displayed, press the ENTER key to see U1-34 (OPE Detected). This monitor displays the parameter that is causing the OPE error.

![](_page_28_Picture_372.jpeg)

### http://www.kontrolkalemi.com/forum/

EN-26

![](_page_29_Picture_0.jpeg)

### <span id="page-29-0"></span> **Auto-tuning Faults**

Auto-tuning faults are shown below. When the following faults are detected, the fault is displayed on the digital operator and the motor coasts to stop. No fault or alarm outputs will be operated.

![](_page_29_Picture_343.jpeg)

# <span id="page-30-0"></span>**Parameter Table**

Note: Factory settings are in bold.

<span id="page-30-1"></span>![](_page_30_Picture_586.jpeg)

![](_page_30_Picture_587.jpeg)

![](_page_31_Picture_590.jpeg)

![](_page_31_Picture_591.jpeg)

![](_page_32_Picture_425.jpeg)

![](_page_32_Picture_426.jpeg)

![](_page_33_Picture_0.jpeg)